# **ECEN 325 Lab 6: Diodes**

### **Objectives**

The purpose of this laboratory exercise is to investigate the basic properties and characteristics of semiconductor diodes. I-V characteristics, switching behavior, and rectification properties are examined, leading to the construction of a DC power supply.

### **Introduction**

#### **Diode I-V Characteristics**

The diode allows current to flow in one direction only, similar to a one-way water valve. A semiconductor diode consists of a junction formed by contact between p-type and n-type semiconductor material. The terminal connected to the p-type material is called the anode, and the terminal connected to the n-type is called the cathode, as in Fig. 1. On most diodes, the cathode is marked by a band on the body of the device.

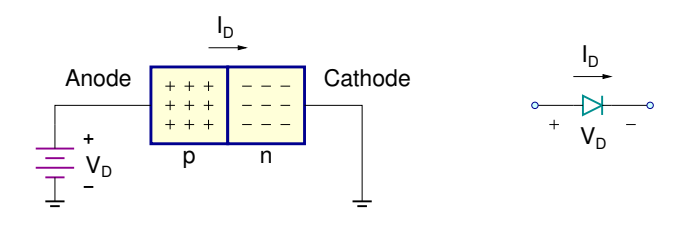

Figure 1: Semiconductor Diode

When the anode is at a higher voltage than the cathode, the diode is forward biased, and current will flow through the diode from the anode to the cathode. When the anode is at a lower voltage than the cathode, the diode is reverse biased, and very little current will flow. The current flowing through the diode can be expressed as

$$
I_D = I_S \left( \exp\left(\frac{V_D}{nV_T}\right) - 1 \right) \approx I_S \exp\left(\frac{V_D}{nV_T}\right) \tag{1}
$$

where  $I_D$  and  $V_D$  are the current through the diode and voltage drop across the diode, respectively, as shown in Fig. 1,  $V_T = kT/q$  is the thermal voltage, which is around 25 mV at room temperature,  $I_S$  is the saturation diffusion current, which is a constant dependent on the diode's geometry and material, and  $n$  is a device constant between 1 and 2. To examine the I-V characteristics of a diode, a test circuit as shown in Fig. 2(a) can be used. Measuring the voltage drop  $V_D$  across the diode and the current through the resistor R for different values of  $V_i$  results in the exponential I-V characteristics shown in Fig. 2(b).

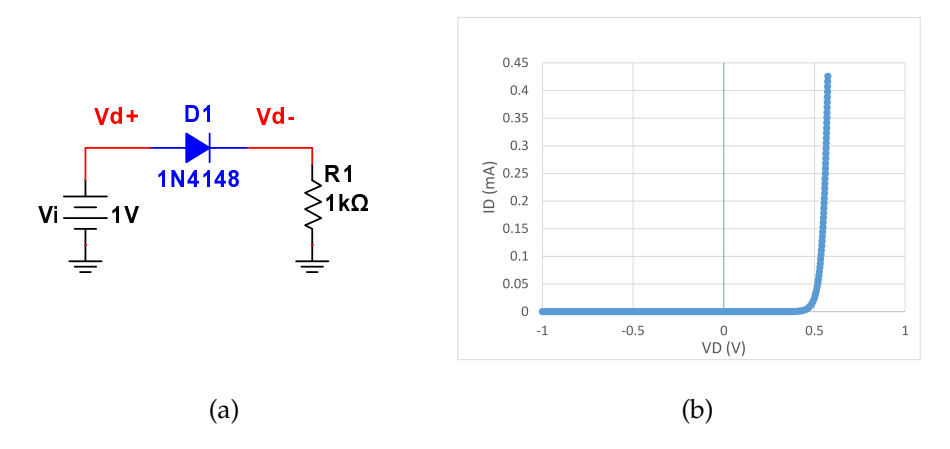

Figure 2: (a) Diode Test Circuit for I-V Characteristic (b) Resulting  $I_D - V_D$  plot

<sup>©</sup> Department of Electrical and Computer Engineering, Texas A&M University

#### **DC Power Supply**

One of the most commonly used applications of diodes is DC power supply, which converts the AC line voltage into a regulated DC voltage. Figure 3 shows the block diagram of a typical DC power supply. The AC voltage is first passed through a transformer to step it down to a lower voltage, then rectified using diodes. The resulting DC voltage is pulsating and hence is then filtered to remove or reduce the ripples, producing a constant DC voltage. Additional circuitry may be added to provide voltage regulation so that the desired voltage is maintained, independent of the load current drawn.

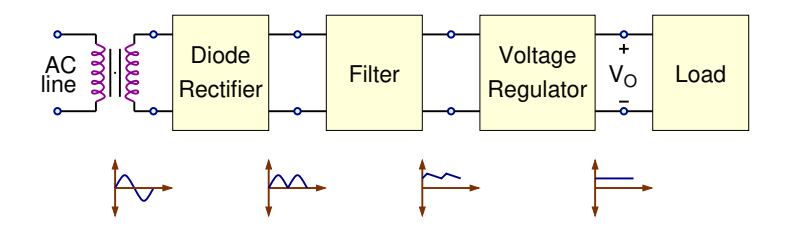

Figure 3: Block diagram of a typical DC power supply

Figures 4(a) and (b) show two power supply circuits using full-wave rectification. If the transformer available is single-ended, the bridge rectifier composed of four diodes can be used to obtain full-wave rectified signal as in Fig. 4(a). If a center-tap transformer is available, full-wave rectification can be realized using two diodes as in Fig. 4(b). In both circuits,  $R_l$  represents the load resistance, which is not a part of the power supply circuit. The filter is implemented using a single capacitor.

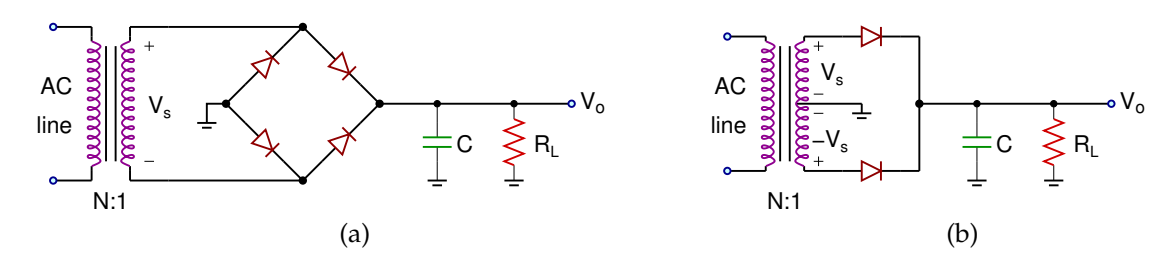

Figure 4: (a) Bridge rectifier with a single-ended transformer (b) Full-wave rectifier with a center-tap transformer

| <b>Output Voltage</b>         |                      |
|-------------------------------|----------------------|
| <b>Maximum Output Current</b> | $I_{o,max}$          |
| <b>Maximum Ripple</b>         | % of $Vo$            |
| <b>Transformer Type</b>       | Center-tap or Single |

Table 1: Power Supply Design Specifications

Typical specifications for a power supply are given in Table 1. Since the maximum ripple is observed at the maximum load current, the worst-case load resistance can be calculated as

$$
R_L = \frac{V_o}{I_{o,max}}\tag{2}
$$

Based on the maximum ripple and load specifications, value of the capacitor can be calculated as

$$
C = \frac{1}{2f_i R_L K_r} \tag{3}
$$

where  $f_i$  is the frequency of the AC line (60 Hz in the US),  $K_r$  is the ratio of the maximum ripple to the peak output voltage (for example, if the maximum ripple specification is 10%, then  $K_r = 0.1$ ).

For the bridge rectifier in Fig. 4(a), 0-to-peak voltage of  $V_s$  should be designed as

$$
\hat{V}_s \approx V_o + 1.4 \tag{4}
$$

whereas the peak  $V_s$  voltage in Fig. 4(b) should be designed as

$$
\hat{V}_s \approx V_o + 0.7\tag{5}
$$

Note that in Fig. 4(b), the total voltage at the secondary winding is 2 $V_s$ .

### **Calculations**

Design the power supply in Fig. 5 to have 3V output voltage  $(V<sub>o</sub>)$  with a maximum load current of 3mA and 10% maximum ripple, where  $V_s$  is a 250-Hz sine wave. Determine the peak amplitude of  $V_s$  and the value of C.

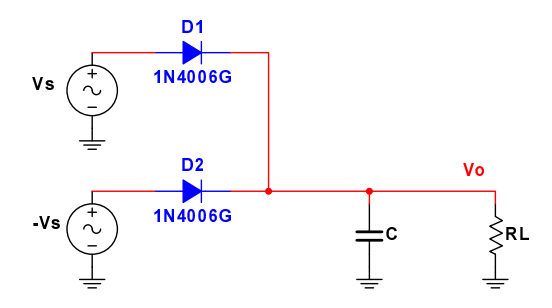

Figure 5: Power supply circuit

### **Simulations**

**For all simulations, provide screenshots showing the schematics and the plots with the simulated values properly labeled.**

- **1.** Draw the schematics for the diode characterization circuit in Fig. 2(a) and perform a **DC sweep** of V<sup>i</sup> from -1V to 1V. Export the simulation data to Excel, and plot  $I_D$  as a function of  $V_D$ .
- **2.** Draw the schematics for the power supply circuit in Fig. 5 with the calculated values, and obtain the **timedomain waveform** for the output voltage using **transient simulation**. Measure the peak output voltage, maximum ripple, and the peak current on the diodes and the load resistor.

#### **Measurements**

**For all measurements, provide screenshots showing the plots with the measured values properly labeled.**

- **1.** Build the diode characterization circuit in Fig. 2(a) and apply a ramp signal from -1V to 1V at 1Hz as the input  $(V_i)$ . Export the voltage measurements from the **scope** to Excel, and plot  $I_D$  as a function of  $V_D$ .
- **2.** Build the power supply circuit in Fig. 5 with the simulated component values, and obtain the **time-domain waveform** for the output voltage using the **scope**. Measure the peak output voltage and the maximum ripple.

#### **Report**

- **1.** Include all measurement plots.
- **2.** Prepare a table showing calculated, simulated and measured results.
- **3.** Compare the results and comment on the differences.

## **Demonstration**

- **1.** Calculations and simulations must be submitted on Canvas as a single pdf file **before** the lab session. All simulation plots must include a timestamp.
- **2.** Your name and UIN must be written on the side of your breadboard.
- **3.** For the diode characterization circuit in Fig. 2(a):
	- Apply a ramp signal from -2V to 2V at 1Hz for  $V_i$ , and export  $V_{d+}$  and  $V_{d-}$  measurements to Excel.
	- Plot  $I_D$  vs.  $V_D$  in Excel.
- **4.** For the DC power supply in Fig. 5:
	- Show the time-domain output  $(V_o)$  using the **scope** and measure the output peak voltage.
	- Measure the maximum voltage ripple on the output waveform.